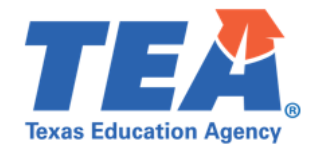

 Single Sign On offers districts the ability to provide parents with direct access to their children's STAAR scores in the online Student Portal via their district Student Information System (SIS) or parent portal. To enable this access, a district or its SIS/parent portal provider will need to follow the steps described below. This integration will use a simple HTTP post request.

If your district uses a SIS vendor for their parent portal, the SIS vendor will need to complete these steps for integration. Each student should have a corresponding link within the district's SIS/parent portal for parents to click that will post the student's unique login credentials which includes their Unique Access Code and date of birth (DOB) to the URL provided below. This post will automatically log the parent into the [TexasAssessment.gov](https://TexasAssessment.gov) Student Portal, allowing the parent to view their child's STAAR, STAAR Alternate 2, TELPAS, and/or TELPAS Alternate results along with up to ten years of testing history.

#### **Step-by-Step Guide**

## **1. Prepare each student's Unique Access Code and DOB in the required format indicated below. This will be unique for each student.**

The student's portal access code will be a 6-bit length string, which looks like:

AA12BB

The student's date of birth will be an 8-bit length string, which looks like:

#### MMDDYYYY

### **2. Use a form to send a post request with the student's login data to the [TexasAssessment.gov](https://TexasAssessment.gov) Student Portal's remote login URL. (Language Option: use "?lang=es" for requesting Spanish page).**

1. English version

<form method="POST" action="https://txparentportal.emetric.net/xssLogin?lang=en-US" target="\_blank"> <input type="text" name="accesscode" value="AA12BB"/> <input type="text" name="birthday" value="MMDDYYYY"/> <button type="submit">Submit</button> </form>

2. Spanish version

<form method="POST" action="https://txparentportal.emetric.net/xssLogin?lang=es" target="\_blank"> <input type="text" name="accesscode" value="AA12BB"/> <input type="text" name="birthday" value="MMDDYYYY"/> <button type="submit">Submit</button> </form>

 **Note:** UI implementation details are not specified. Each district or its SIS/parent portal provider should determine the best way to surface the links to the [TexasAssessment.gov](https://TexasAssessment.gov) Student Portal within its system

# **General Questions Contact:**

512-463-9704 [assessment.reporting@tea.texas.gov](mailto:assessment.reporting@tea.texas.gov)